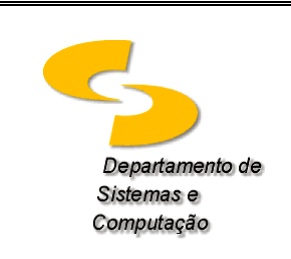

**Universidade Federal de Campina Grande Departamento de Sistemas e Computação Disciplina:** *Organização e Arquitetura de Computadores I* **Profa.** *Joseana Macêdo Fechine Régis de Araújo*

**Simulador MIPS**

# **SIMULAÇÃO DE UMA MÁQUINA MIPS**

**Simulador**: SPIM. É um simulador que executa programas em linguagem de montagem escritos para processadores que implementam a arquitetura MIPS-32 (correspondente ao processador descrito no livro "Digital Design and Computer Architecture", Harris/Harris).

Opções: PCSPIM ou QtSPIM.

A POSain **NEIG SAN VINGHI 104 자리 의신 화의**  $\begin{tabular}{c|cccc} \hline \text{EPC} & 1 & 000010000 & \text{Gense} & 0.00000000 & \text{BoreV-DEQ} \\ \hline 161 & 1 & 000010000 & 0.0 & 1 & 00000000 & \text{BoreV-DEQ} \\ \hline 28 & 0.01 & 0.0000000 & 0.01 & 0.0000000 & 0.01 & 0.00000000 & 0.01 & 0.00000000 \\ \hline 29 & 0.1 & 0.00000000 & 0.0$ BackMake 0001000 결  $\begin{array}{ll} (x\ddot{u}) & + & 00000360 \\ 1851 & + & 00000360 \\ (v\dot{v}) & + & 00003560 \end{array}$ in.<br>Stati  $\begin{array}{ll} & 1071.1\text{ or } 080, \ 200897.8 & 1011 \\ 11001.04654.981, \ 587.482 \\ 11051.04654.981, \ 587.4 & 4.83 \\ 11051.011.070, \ 187.5 & 541.4 \\ 11051.0466.962, \ 587.999 \\ 11071.187.1941 \text{ min} & 16.997 \\ 11071.191 \text{ min} & 16.997 \\ \end{array}$ Datca41003 (w 04, 0(029)<br>Da23s50084 addie 95, 929, 4<br>Da24s60064 addie 95, 95, 4<br>Da86641003 all 02, 04, 2 iddis<br>Notes 0000 0420006 04266101<br>04360143 Dette:23021 e00s 50, 54, 52<br>DetcCCCO03 jel 0x03300000 (mois) à. H3 Ε 10% STACK<br>Control rei duddossett 點 shis hexacoud.<br>Alustra parte by leved A. Carley (decdyo.wisc.edu).<br>John Frod by Margam Anximana Publishero, inc.<br>A. file READEC for a Tulk omgavight antion.<br>A. C: Program Files/PTSpiectrog.hasfler × Copyr î ш л The company of a control of a control of the company of the company of the company of the company of the company of the company of the company of the company of the company of the company of the company of the company of t Foches, peap FL osten は夜 ははっすい エスター **Right Children Call 14 - Allen Children**  $\begin{tabular}{|c|c|c|c|c|} \hline & $\mathbf{a}$ & $\mathbf{b}$ & $\mathbf{b}$ & $\mathbf{b}$ & $\mathbf{b}$ & $\mathbf{b}$ & $\mathbf{b}$ \\[.05in] \hline & $\mathbf{a}$ & $\mathbf{b}$ & $\mathbf{b}$ & $\mathbf{b}$ & $\mathbf{b}$ & $\mathbf{b}$ & $\mathbf{b}$ \\[.05in] \hline & $\mathbf{a}$ & $\mathbf{a}$ & $\mathbf{a}$ & $\mathbf{b}$ & $\mathbf{b}$ & $\mathbf{b}$ & $\mathbf{b}$ \\[.05in] \hline & $\mathbf{a}$ & $\mathbf{a}$ & $\mathbf{a}$ &$ 3 s.  $1141$ ka. 試  $\begin{tabular}{|c|c|c|c|c|c|c|c|} \hline & $16.0 & $16.0 & $16.0 & $16.0 & $16.0 & $16.0 & $16.0 & $16.0 & $16.0 & $16.0 & $16.0 & $16.0 & $16.0 & $16.0 & $16.0 & $16.0 & $16.0 & $16.0 & $16.0 & $16.0 & $16.0 & $16.0 & $16.0 & $16.0 & $16.0 & $16.0 & $16.0 & $16.0 & $16.0 & $16.0 & $16.0 & $16.0 &$  $\beta$  .<br>At we fix a) if for relate to the  $\beta$  $\tau$  Her work (B), He $A$  if answers we<br>come stand  $\tau$  are not find for  $A$  if interests we<br>stand stand (  $\alpha\in\mathbb{R}$  and  $\alpha\in\mathbb{R}$  (  $\alpha\in\mathbb{R}$  )<br>and  $\alpha\in\mathbb{R}$  (  $\alpha\in\mathbb{R}$  ) and  $\alpha\in\mathbb{R}$  (  $\alpha\in\mathbb{R}$  )<br>  $1.3141 + 0.001$ 

## **Observações:**

- 1. Janelas do simulador
	- O simulador apresenta quatro janelas (ver Figuras).
	- a) A janela *Registers* mostra os valores dos registradores
		- Registradores de uso geral (identificados pelo nome e pelo número) e outros registradores, a exemplo do PC.
	- b) A janela *Text Segment* mostra o segmento de texto. Os endereços onde estão carregadas as instruções são seguidos pelos códigos dessas instruções em linguagem máquina (em hexadecimal) e em linguagem Assembly.
	- c) A janela *Data Segment* mostra o segmento de dados. São mostrados os valores guardados em endereços de memória.
	- d) Finalmente, na janela *Messages* são mostradas mensagens que incluem mensagens de erro ou exceções.
- 2. Para criar um programa:
	- a) Abra o notepad;
	- b) Escreva o seu programa;
	- c) Salve o arquivo com extensão "asm" ou "s".
- 3. Para executar um programa:
	- a) Abra o PCSPIM (ou QtSPIM);
	- b) Selecione a opção *File* do menu;
	- c) Selecione a opção *Open*;
	- d) Escolha o arquivo com o código que quer executar;
	- e) Verifique na janela *Messages* se o programa foi carregado com sucesso;
	- f) Selecione a opção *Simulator*;
	- g) Selecione a opção *GO*.
- 4. Para executar um programa passo a passo:
	- a) Repita os passos de 3a) a 3f);
	- b) Selecione a opção *Single Step*.

### **Importante**:

- a) O "**main**:" indica ao assembler o início do código a ser carregado no segmento de texto..
- b) O programa deve terminar com a instrução **jr \$ra** (ou **jr \$31**)

### **Fontes:**

### 1. **SPIM A MIPS32 Simulator**

Disponível em [http://pages.cs.wisc.edu/~larus/spim.html.](http://pages.cs.wisc.edu/~larus/spim.html) Último acesso em 05 de abril de 2017.

2. **Computer Fundamentals and MIPS assembly language programming**  Disponível em [http://www.cl.cam.ac.uk/~rdm34/fundamentals.html.](http://www.cl.cam.ac.uk/~rdm34/fundamentals.html) Último acesso em 05 de abril de 2017.

#### 3. **Exercício 1 - Noções Básicas do Simulador**

Disponível em [http://www.ic.unicamp.br/~rodolfo/Cursos/mc723/1s2012/ex1.html.](http://www.ic.unicamp.br/~rodolfo/Cursos/mc723/1s2012/ex1.html) Último acesso em 05 de abril de 2017.

#### 4. **Arquitectura de Computadores**

Disponível em [http://w3.ualg.pt/~mmadeira/ensino/ArqComp/Guias\\_v11.pdf.](http://w3.ualg.pt/~mmadeira/ensino/ArqComp/Guias_v11.pdf) Último acesso em 05 de abril de 2017.

### 5. **Conjunto de Instruções**

Disponível em

[http://www.univasf.edu.br/~leonardo.campos/Arquivos/Disciplinas/Micros\\_2008\\_2/Micros\\_Aula\\_03.pd](http://www.univasf.edu.br/~leonardo.campos/Arquivos/Disciplinas/Micros_2008_2/Micros_Aula_03.pdf) [f.](http://www.univasf.edu.br/~leonardo.campos/Arquivos/Disciplinas/Micros_2008_2/Micros_Aula_03.pdf) Último acesso em 05 de abril de 2017.

# 6. **Conjunto de Instruções**

Disponível em

[http://www.univasf.edu.br/~leonardo.campos/Arquivos/Disciplinas/Micros\\_2008\\_2/Micros\\_Aula\\_03.pd](http://www.univasf.edu.br/~leonardo.campos/Arquivos/Disciplinas/Micros_2008_2/Micros_Aula_03.pdf) [f.](http://www.univasf.edu.br/~leonardo.campos/Arquivos/Disciplinas/Micros_2008_2/Micros_Aula_03.pdf) Último acesso em 05 de abril de 2017.